## Exporter un listing des Cadres de Région

## Exporter un listing des Cadres de ta Région

Pour obtenir cette liste, sélectionne dans le burger de menus  $\equiv$ , le menu suivant :

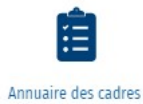

## Sélectionne les paramètres voulus

-Si tu as besoin des adresses postales, clique sur l'option « Afficher les adresses postales ».

-Choisis le type de fichier pour ton export dans ce cas-ci par exemple au format Excel :

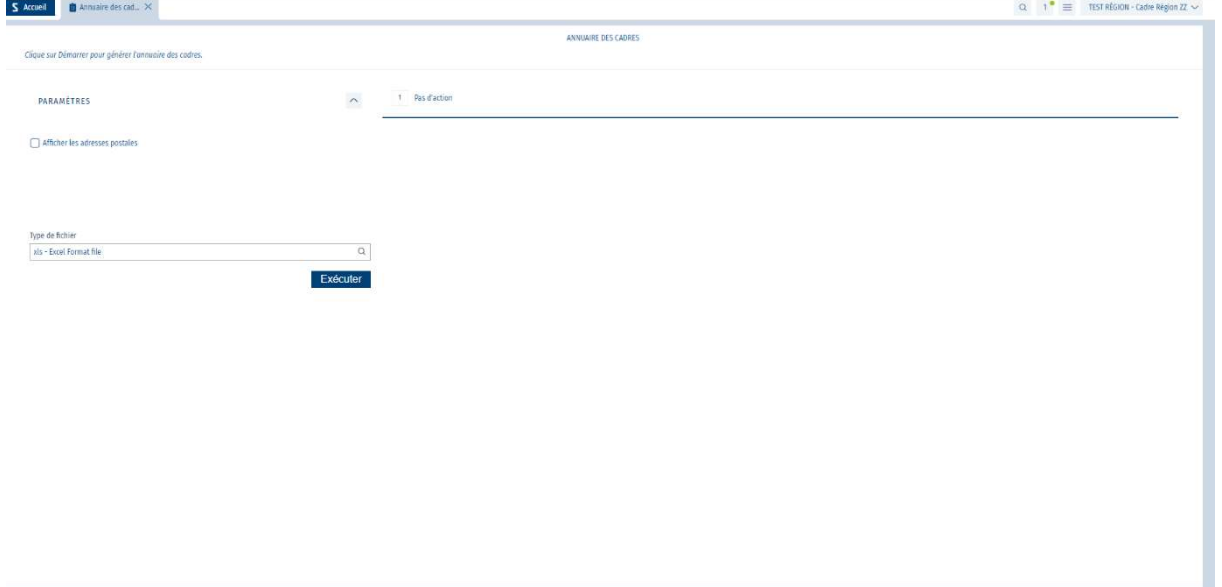

Clique en suite sur « Exécuter ».

Un fichier Excel sera alors généré dans le centre des notifications :

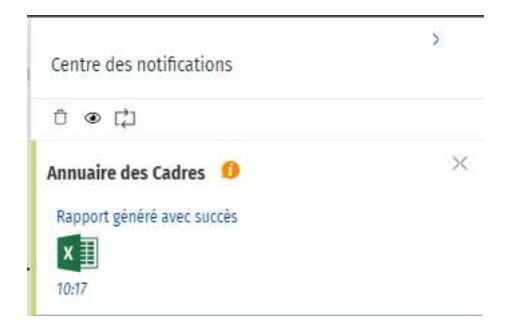

En cliquant sur l'icone Excel, SCRIBe téléchargera le fichier généré.